## **Notice de programmation**

## SOMFY SMOOVE ORIGIN IO

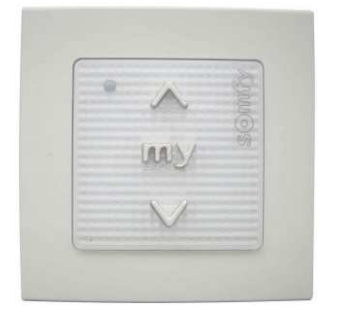

## Programmation à partir du récepteur :

- 1. Muni de la nouvelle télécommande, approchez-vous de votre volet roulant.
- 2. Sur la nouvelle télécommande, appuyez simultanément sur les boutons Montée et Descente jusqu'à ce que le volet effectue un bref mouvement de va-et-vient.
- 3. Vérifiez le sens de rotation du moteur en appuyant sur les boutons Montée ou Descente.
- 4. Si le volet effectue le mouvement commandé, appuyez simultanément sur les boutons Montée et Descente jusqu'à ce que le volet effectue un bref mouvement de va-et-vient.
- 5. Appuyez sur le bouton MY jusqu'à ce que le volet effectue un bref mouvement de va-et-vient.
- 6. Appuyez sur le bouton PROG, au dos de la nouvelle télécommande, jusqu'à ce que le volet effectue un bref mouvement de va-et-vient.
- 7. Votre nouvelle télécommande est programmée.

Note : à l'étape 4, si le sens de rotation est inversé (le volet monte quand vous appuyez sur le bouton Descente), appuyez sur le bouton MY jusqu'à ce que le volet effectue un bref mouvement de va-et-vient. Puis reprenez la programmation à partir de l'étape 3.

## Programmation à partir d'une télécommande déjà programmée :

- 1. Muni de la télécommande déjà programmée et de la nouvelle télécommande, approchez-vous du volet roulant.
- 2. Sur la télécommande déjà programmée, appuyez sur le bouton PROG (au dos de la télécommande) jusqu'à ce que le volet effectue un bref mouvement de va-et-vient.
- 3. Sur la nouvelle télécommande, appuyez sur le bouton PROG (au dos de la télécommande) jusqu'à ce que le volet effectue un bref mouvement de va-et-vient.
- 4. Vérifiez le sens de rotation du moteur en appuyant sur les boutons Montée ou Descente.
- 5. Votre nouvelle télécommande est programmée.